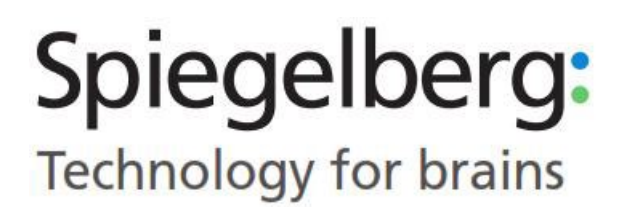

ICP-Monitor HDM29.2

Gebrauchsanweisung

# Inhalt

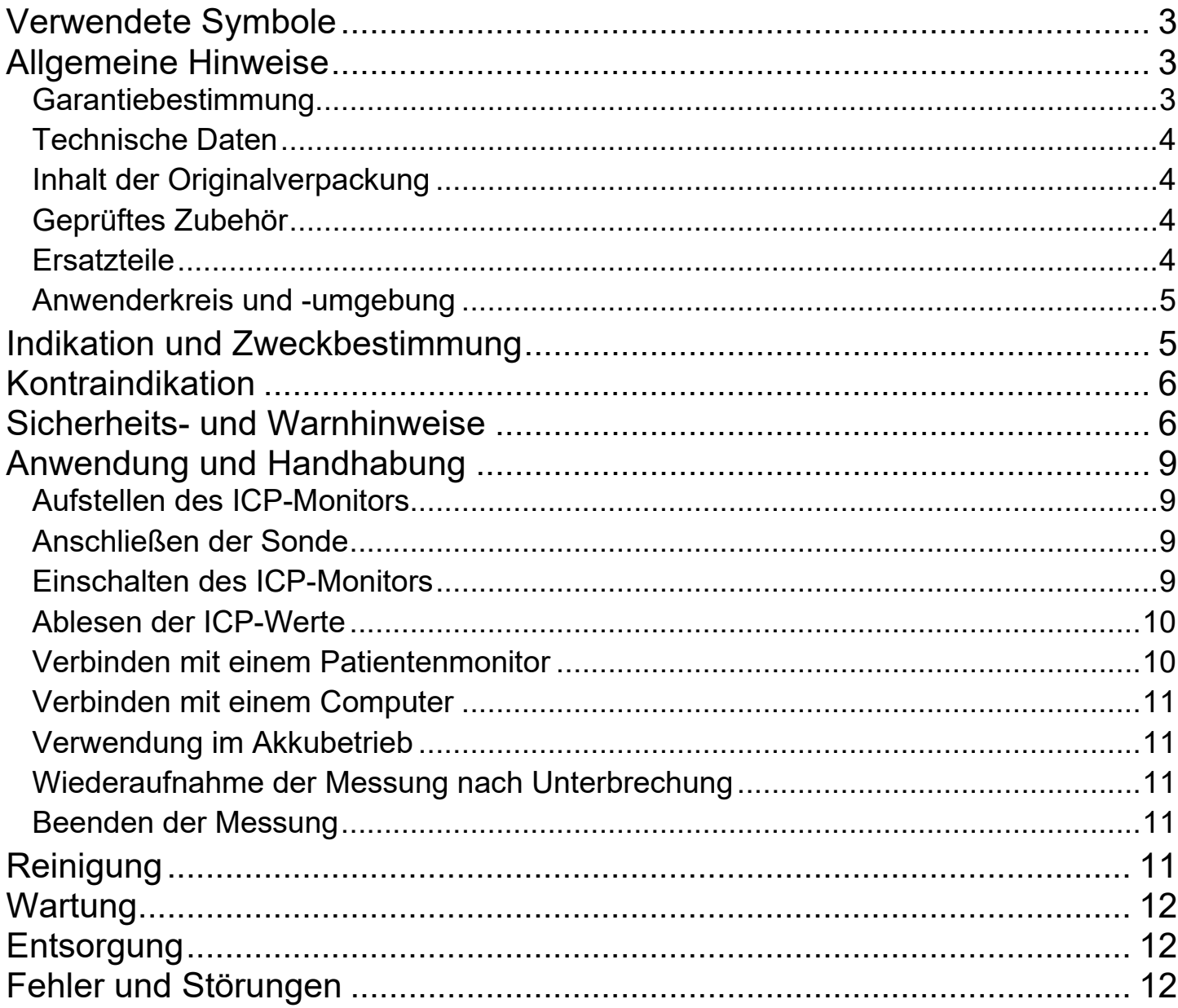

# **Verwendete Symbole**

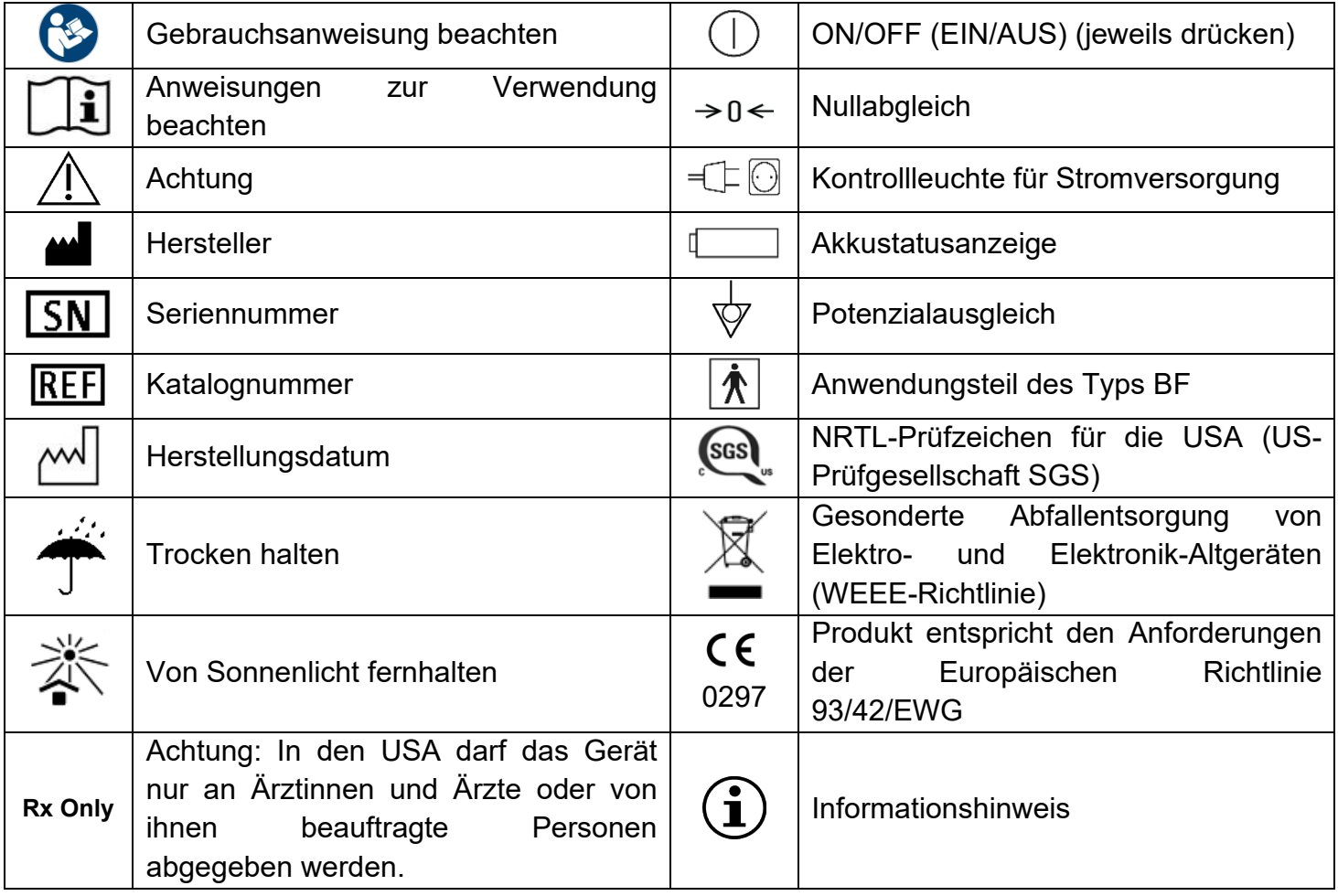

## **Allgemeine Hinweise**

Die Gebrauchsanweisung ist vor der Anwendung sorgfältig zu lesen. Das Produkt darf nur entsprechend der beschriebenen Zweckbestimmung eingesetzt werden. Der Hersteller übernimmt keine Haftung bzw. Gewährleistung für Schäden aufgrund unsachgemäßer Anwendung bzw. Nichtbeachtung der Gebrauchsanweisung.

Das Produkt ist trocken zu transportieren und zu lagern. Das Produkt ist vor Sonneneinstrahlung zu schützen. Die folgenden Bedingungen sind einzuhalten, um die Produkteigenschaften nicht zu beeinflussen:

- **Transportbedingungen: -10 65°C, 10 90 % rel. F.**
- Lagerbedingungen:  $-10 35^{\circ}$ C,  $10 90$  % rel. F.
- Umgebungsbedingungen bei Anwendung: 10 35 °C, 10 90 % rel. F., 80 110 kPa

### **Garantiebestimmung**

Es gelten die Gewährleistungs-bestimmungen des jeweils gültigen §8 der AGBs.

### **Technische Daten**

Die angegebenen Werte spiegeln nominale Werte wieder und können ggf. abweichen.

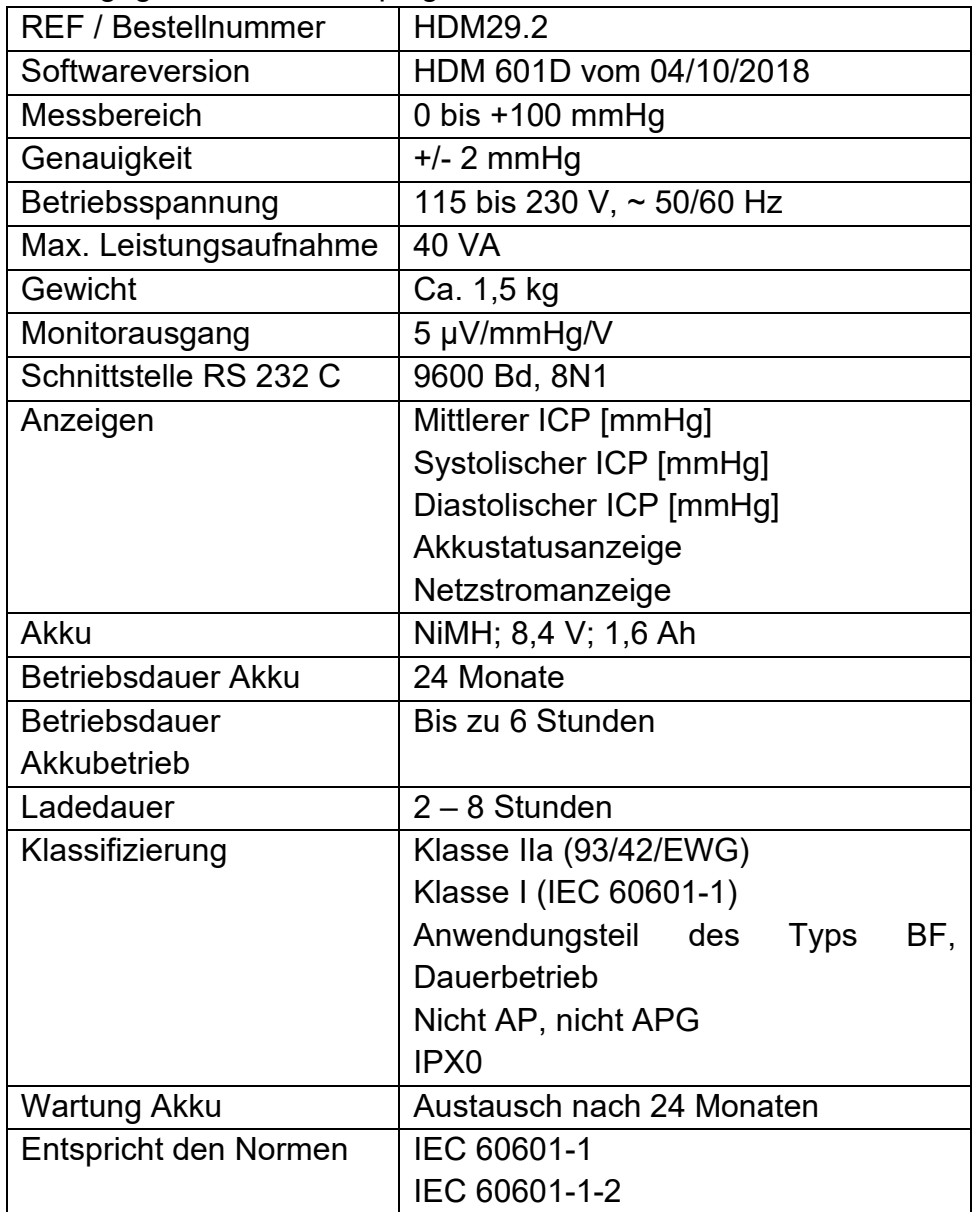

#### **Inhalt der Originalverpackung**

ICP-Monitor HDM29.2 Netzkabel Monitorkabel (optional)

### **Geprüftes Zubehör**

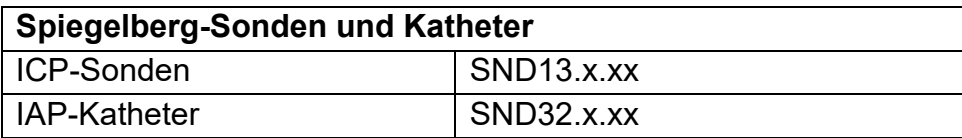

#### **Ersatzteile**

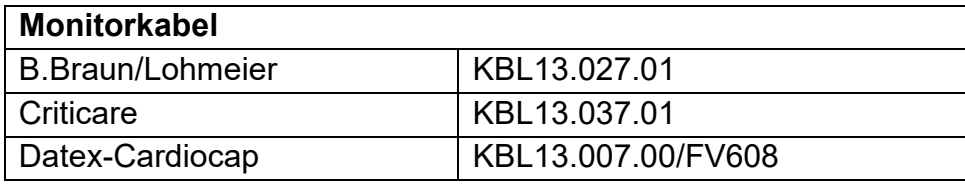

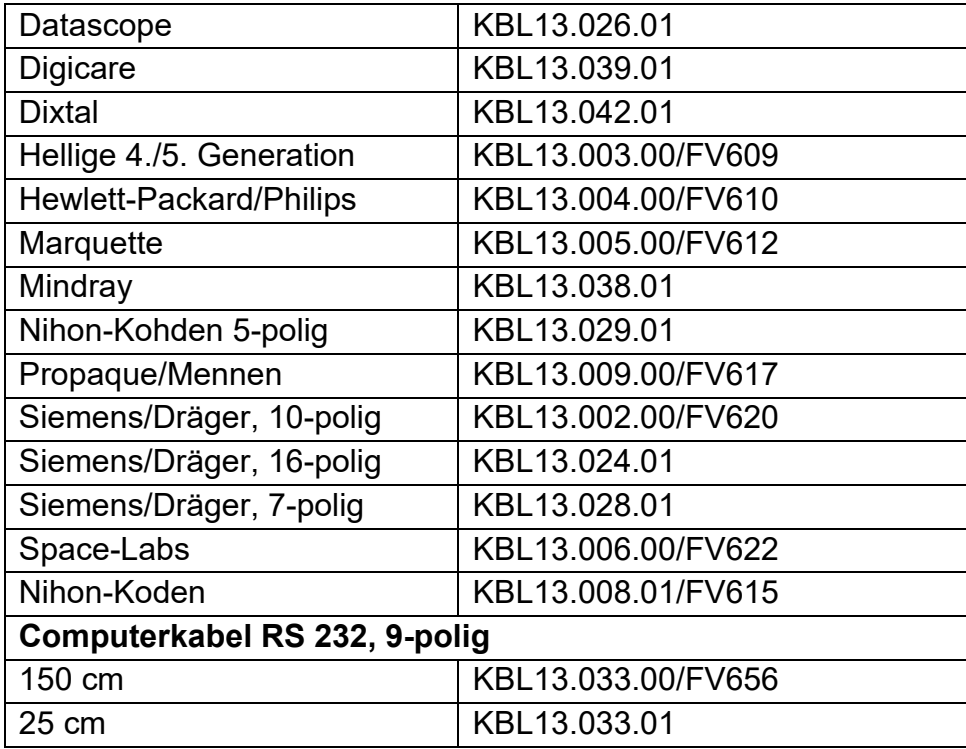

#### **Anwenderkreis und -umgebung**

Der ICP-Monitor sollte nur von Personen verwendet werden, die eine abgeschlossene medizinische Ausbildung besitzen sowie Erfahrung im Umgang mit neurologischen Traumata (Intensivfachpfleger) haben.

Der ICP-Monitor ist ausschließlich für den Gebrauch in der Umgebung einer professionellen Einrichtung des Gesundheitswesens vorgesehen.

Da der ICP-Monitor elektrisch leitende Komponenten besitzt, darf er nicht innerhalb oder in der Nähe eines elektromagnetischen Feldes (z. B. MRT) verwendet werden. Weitere Informationen hierzu befinden sich im Begleitheft Medizinisch elektrische Geräte gemäß IEC 60601-1-2.

### **Indikation und Zweckbestimmung**

Der ICP-Monitor und die zugehörigen ICP-Sonden dienen der Überwachung des Hirndrucks (engl. Intracranial Pressure, ICP) im Ventrikel, im Parenchym, subdural und epidural. Eine ICP-Überwachung ist unter Anderem indiziert bei Schädel-Hirn-Traumata, diffuser und allgemeiner Hypoxie, Subarachnoidalblutung, Pseudotumor Cerebri, Normaldruckhydrozephalus, postoperative Schwellung des Gehirns.

Außerdem kann der ICP-Monitor in Kombination mit dem IAP-Katheter von Spiegelberg verwendet werden, um den intraabdominalen Druck (engl. Intraabdominal Pressure, IAP) zu überwachen.

Das Luftkammersystem besteht aus einem Hohlkörper aus Kunststoff, der über einen Schlauch mit einem Druckaufnehmer verbunden ist. Der Druckaufnehmer befindet sich zusammen mit der Messelektronik und einer Vorrichtung zum Befüllen der Luftkammer in dem ICP-Monitor. Zur epiduralen oder subduralen Druckmessung wird die Luftkammer auf oder unter der Dura des Patienten platziert, zur intrazerebralen Messung im Ventrikel oder im Parenchym.

Der intrakranielle Druck wird über die dünne Wand der Luftkammer auf die Luft in der Kammer übertragen und vom Druckaufnehmer in elektrische Signale umgesetzt.

Die Digitalanzeige zeigt anschließend den mittleren sowie den systolischen und diastolischen intrakraniellen Druck (Intracranial Pressure; ICP) an. Der ICP-Monitor gibt sowohl den mittleren Druck als auch das pulsatile Signal aus.

Der ICP-Monitor führt das erste Mal nach 10 Minuten, anschließend stündlich einen Nullabgleich gegen den atmosphärischen Druck durch.

# **Kontraindikation**

Der ICP-Monitor darf nicht zu anderen Zwecken als den angegebenen verwendet werden. Die Kontraindikationen zur ICP-Überwachung ergeben sich aus den Kontraindikationen der zu verwendenden ICP-Sonden, die unter Anderem folgende Punkte einschließen: Infektionen der Kopfhaut, bei Patienten, die eine Antikoagulantientherapie erhalten, bei Blutungsneigung und wenn eine kontinuierliche Überwachung durch eingewiesenes Personal nicht gewährleistet werden kann.

# **Sicherheits- und Warnhinweise**

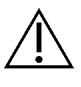

Bei der Handhabung des ICP-Monitors ist mit Vorsicht und Bedacht vorzugehen.

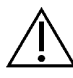

Der ICP-Monitor darf ausschließlich mit dem zugelassenen Zubehör verwendet werden.

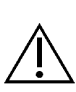

Der ICP-Monitor darf ausschließlich von sachkundigen Personen gewartet und repariert werden.

Vor jedem Gebrauch ist der ICP-Monitor auf äußere Schäden zu kontrollieren, die einen Einfluss auf die Bauteile haben könnte (z.B. stark verformtes Gehäuse).

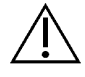

Ein zuverlässiger Kontakt mit dem Schutzleiter ist nur dann gewährleistet, wenn das mitgelieferte Netzkabel verwendet wird.

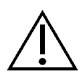

Nach starker mechanische Belastung des ICP-Monitors (beispielsweise durch einen Sturz) ist der ICP-Monitor zur Überprüfung an den Hersteller zu schicken.

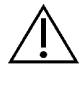

Um die Gefahr eines Stromschlags zu verhindern, darf der ICP-Monitor nur an ein Stromnetz angeschlossen werden, das mit einem Schutzleiter ausgerüstet ist.

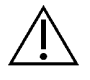

Gelangt versehentlich Flüssigkeit in den ICP-Monitor, muss sofort das Netzkabel gezogen werden.

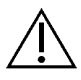

Um kondensierende Nässe zu vermeiden, muss der ICP-Monitor vor dem Einsatz zur Akklimatisierung einige Zeit bei Raumtemperatur aufbewahrt werden.

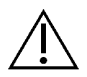

Der ICP-Monitor ist nicht zur Verwendung in Umgebungen mit explosionsfähiger Atmosphäre oder in einem MR-Raum bzw. einem Magnetfeld geeignet.

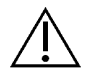

Der ICP-Monitor ist nicht für den Einsatz bei der Elektrochirurgie/Diathermie bestimmt.

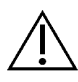

Nach längerem Nicht-Gebrauch des ICP-Monitors steht nicht mehr die gesamte Akkukapazität zur Verfügung.

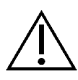

Nach spätestens zwei Jahren sollte der Akku ausgetauscht werden.

Es muss sichergestellt werden, dass ein an den ICP-Monitor angeschlossenes Gerät so klassifiziert ist, dass die Anwender bei der Verwendung gegen Stromschläge geschützt sind.

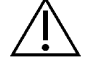

Die Verwendung des ICP-Monitors unmittelbar neben oder mit anderen Geräten in gestapelter Form sollte vermieden werden, da dies eine fehlerhafte Betriebsweise zur Folge haben könnte. Wenn eine Verwendung in der vorgeschriebenen Art dennoch notwendig ist, sollten der ICP-Monitor und die anderen Geräte beobachtet werden, um sich davon zu überzeugen, dass sie ordnungsgemäß arbeiten.

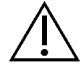

Alle Konfigurationen müssen die Systemnorm IEC 60601-1-1 erfüllen. Die Person, die Geräte miteinander verbindet, ist verantwortlich für die Konfiguration und muss sicherstellen, dass die Systemnorm IEC 60601-1-1 oder entsprechende nationale Normen erfüllt werden.

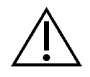

Die Verwendung von anderem Zubehör, anderen Wandlern und anderen Leitungen als jenem/jenen, welches/welche der Hersteller des ICP-Monitors festgelegt oder bereitgestellt hat, kann erhöhte elektromagnetische Störaussendungen oder eine geminderte elektromagnetische Störfestigkeit des Geräts zu Folge haben und zu einer fehlerhaften Betriebsweise führen.

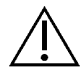

Tragbare HF-Kommunikationsgeräte (Funkgeräte) (einschließlich deren Zubehör wie z.B. Antennenkabel und externe Antennen) sollten nicht in einem geringeren Abstand als 30 cm (bzw. 12 Inch) zu den vom Hersteller bezeichneten Teilen und Leitungen des ICP-Monitors verwendet werden. Eine Nichtbeachtung kann zu einer Minderung der Leistungsmerkmale des ICP-Monitors führen.

Elektrostecker und Kabel routinemäßig überprüfen. Nicht verwenden, wenn diese beschädigt sind.

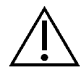

Die Kabel nicht in Flüssigkeiten eintauchen und die elektrische Verbindung nicht mit Flüssigkeiten in Kontakt bringen.

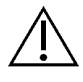

Das Kabel nicht im Autoklav sterilisieren.

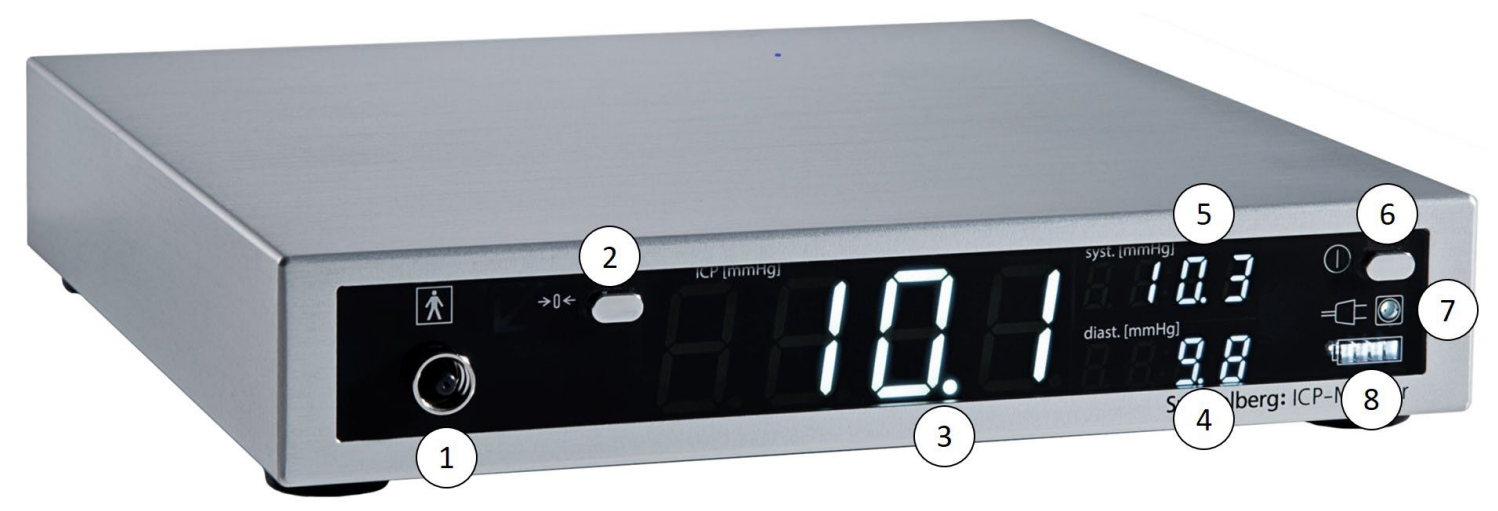

**HDM29.2 - Vorderseite**

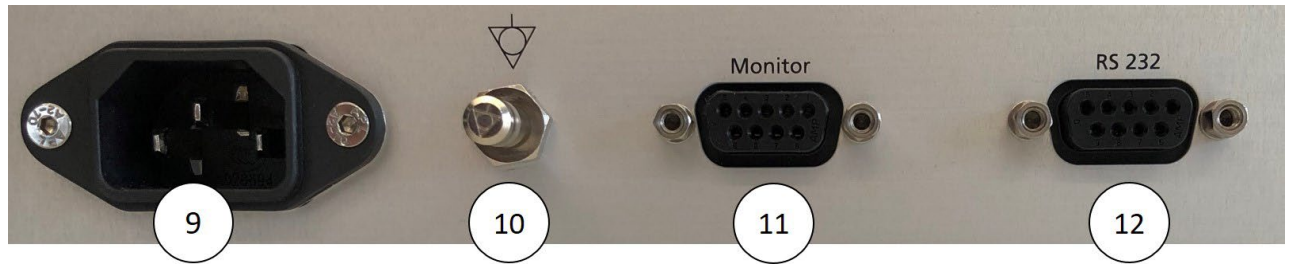

**HDM29.2 - Rückseite**

# **Anwendung und Handhabung**

Im Folgenden wird bei den Anwendungsteilen als "Sonden" gesprochen. Dieser Begriff bezieht sowohl die ICP-Sonden als auch den IAP-Katheter mit ein. Die einzelnen Schritte gelten äquivalent für beide Produktgruppen.

### **Aufstellen des ICP-Monitors**

Der ICP-Monitor muss auf einem ebenen Untergrund aufgestellt werden, um gemäß der Zweckbestimmung verwendet werden zu können. Die Displayseite muss dabei für den Anwender frei zugänglich sein.

Der Abstand zum Patienten ist so zu wählen, dass die angeschlossene Sonde nicht gespannt oder herausgezogen wird.

- 1. Verbinden des ICP-Monitors über das mitgelieferte Netzkabel mit einer Spannungsquelle.
- 2. Kontrollieren, ob der ICP-Monitor korrekt am Netzstrom angeschlossen wurde (Netzkontrollleuchte (7) leuchtet auf).
- 3. Ggf. Anschließen des Potentialausgleichsverbinders (10) mit einer Potentialausgleichsdose.

**HINWEIS! Sollte der ICP-Monitor im Akkubetrieb verwendet werden, muss vor der Anwendung sichergestellt werden, dass der Akku vollständig aufgeladen ist.**

### **Anschließen der Sonde**

**WARNUNG! Vor dem Anschließen der Sonde dürfen weder der Konnektor an der Sonde noch der Sondenanschluss (1) desinfiziert werden, da ansonsten Flüssigkeit in den Sondenanschluss (1) gelangen kann. Hierdurch kann es zu einer Beschädigung des ICP-Monitors kommen.**

**HINWEIS! Vor Anschluss der Sonde muss der ICP-Monitor ausgeschaltet sein.**

- 1. Einsetzen der Sonde in den Patienten gemäß den Herstellerangaben.
- 2. Verbinden des Konnektors der Sonde wird mit dem Sondenanschluss (1) des ICP-Monitors.
- 3. Drehen des Konnektors im Uhrzeigersinn bis die Sonde fest mit dem ICP-Monitor verbunden ist.

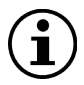

**HINWEIS! Die Sonde muss fest mit dem ICP-Monitor verbunden werden, um eine Undichtigkeit und damit einhergehende abweichende Messwerte zu verhindern.**

#### **Einschalten des ICP-Monitors**

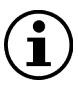

**HINWEIS! Nach Einschalten des ICP-Monitors wird ein Segementtest durchgeführt. Dabei leuchten alle Segmente des Displays (3, 4, 5, 8) inklusive des roten Pfeils am Sondenanschluss (1) auf. Nur, wenn dies der Fall ist, ist eine zweckmäßige Nutzung möglich.**

- 1. Drücken der Ein/Aus-Taste (6) zum Einschalten des ICP-Monitors.
- 2. Überprüfen, ob beim Segmenttest alle Segmente im Display (3-8) aufleuchten.
- 3. Warten bis der Füllvorgang der Sonde abgeschlossen ist und im Display (3) der mittlere ICP angezeigt wird. Dies kann bis zu 30 s dauern.

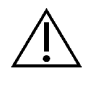

WARNUNG! Drücken Sie nicht gleichzeitig die Ein/Aus-Taste (6) und die "Zero"-Taste **(2). Dies führt zu Problemen bei der Initialisierung, wodurch falsche Anfangswerte angezeigt werden.**

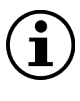

**HINWEIS! Nach Einschalten des ICP-Monitors ist kein manueller Nullabgleich und keine Kalibrierung notwendig.**

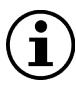

**HINWEIS! Bei einem Fehler am Sondenanschluss (1) oder der Pneumatikeinheit leuchtet ein roter Pfeil am Sondenanschluss (1) auf.**

**WARNUNG! Kontrollieren Sie bei Betrieb am Netzstrom, dass die Netzkontrollleuchte (7) leuchtet. Anderenfalls läuft der ICP-Monitor im Akkubetrieb und entlädt sich.**

## **Ablesen der ICP-Werte**

Auf dem Display des ICP-Monitors wird in großen Ziffern der mittlere ICP in mmHg (3) angezeigt. Rechts daneben können der systolische (5) und der diastolische (4) ICP in mmHg abgelesen werden.

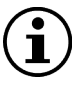

**HINWEIS! Zur Bestätigung des mittleren ICP (3) müssen die Anzeigewerte des systolischen (5) und diastolischen ICP (4) hinzugezogen werden.**

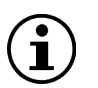

**HINWEIS! Wenn die Amplitude zwischen dem systolischen (5) und dem diastolischen ICP (4) sehr gering bzw. nicht vorhanden ist, weist dies auf einen Fehler hin. Kontrollieren Sie in diesem Fall die Sonde auf Knicke, Einschnürungen, Einklemmungen, eine fehlerhafte Verbindung zum ICP-Monitor oder ob der ICP-Monitor eingeschaltet ist.**

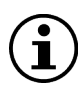

**HINWEIS! Ein instabiler Signalverlauf deutet auf eine Undichtigkeit im Pneumatiksystem hin. Nehmen Sie den ICP-Monitor in diesem Fall außer Betrieb und kontaktieren Sie den Hersteller.**

#### **Verbinden mit einem Patientenmonitor**

**HINWEIS! Zum Anschließen des ICP-Monitors dürfen ausschließlich von Spiegelberg zugelassene Kabel verwendet werden.**

- 1. Verbinden des Monitorkabels mit dem rückseitigen Anschluss "Monitor" (11) und dem ABP-Einganges des Patientenmonitors.
- 2. Einschalten des Patienten- und des ICP-Monitors (falls noch nicht geschehen).
- 3. Drücken der "Zero"-Taste (2) am ICP-Monitor. Die Anzeige "0.0" blinkt im Display (3).
- 4. Nullsetzen des Patientenmonitors innerhalb von 10 s gemäß den Angaben des jeweiligen Herstellers.
- 5. Vergleichen des mittleren ICP auf dem ICP-Monitor (3) mit der Anzeige am Patientenmonitor.

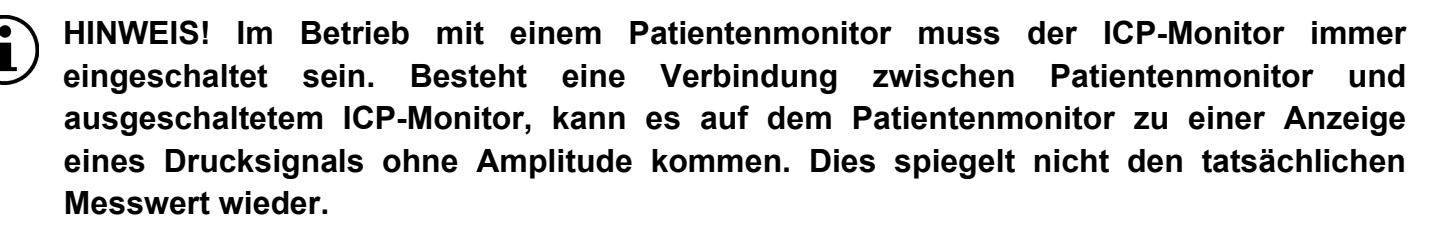

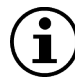

**HINWEIS! Während der Initialisierung des ICP-Monitors (Nullsetzen der Sonde) kann es auf dem Patientenmonitor zu einer Anzeige von bis zu 100 mmHg kommen. Dies spiegelt nicht den tatsächlichen Messwert wider.**

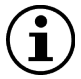

**HINWEIS! Die Schraubverbindungen der Monitorkabel müssen fest angezogen werden, um ein Trennen der Verbindung beim Bewegen des ICP-Monitors zu verhindern.**

### **Verbinden mit einem Computer**

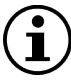

**HINWEIS! Zum Anschließen des ICP-Monitors dürfen ausschließlich von Spiegelberg zugelassene Kabel verwendet werden.**

Verbinden des Computerkabels mit dem rückseitigen Anschluss "RS 232" (12) am ICP-Monitor und dem RS 232-Anschluss des Computers.

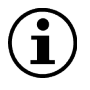

**HINWEIS! Die Schraubverbindungen der Computerkabel müssen fest angezogen werden, um ein Trennen der Verbindung beim Bewegen des ICP-Monitors zu verhindern.**

### **Verwendung im Akkubetrieb**

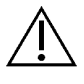

**WARNUNG! Überprüfen Sie vor der Verwendung im Akkubetrieb den Ladestand des Akkus über die Akkustatusanzeige (8). Ein nicht ausreichend geladener Akku kann dazu führen, dass sich der ICP-Monitor abschaltet.**

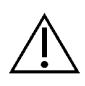

**WARNUNG! Laden Sie den ICP-Monitor auf, wenn eine rote LED in der Akkustatusanzeige (8) zu sehen ist und blinkt.**

Trennen des ICP-Monitors vom Netzstrom durch Abziehen des Netzkabels. Die Akkustatusanzeige (8) zeigt den Ladezustand des Akkus. Bei einem niedrigen Akkustand leuchtet eine LED der Akkustatusanzeige (8) rot auf. Bei weiterer Entladung fängt diese an zu blinken.

### **Wiederaufnahme der Messung nach Unterbrechung**

Dieser Schritt beschreibt das Weiterführen der ICP-Messung nach einer Unterbrechung, wie sie z.B. durch den Transport des Patienten oder den Austausch einer Sonde entstehen kann.

#### **HINWEIS! Nach dem Trennen der Sonde vom ICP-Monitor sowie vor dem erneuten Anschließen der Sonde sollte der ICP-Monitor immer ausgeschaltet werden.**

- 1. Kontrollieren, dass der ICP-Monitor ausgeschaltet ist.
- 2. Verbinden des Konnektors der Sonde wird mit dem Sondenanschluss (1) des ICP-Monitors.
- 3. Drehen des Konnektors im Uhrzeigersinn bis die Sonde fest mit dem ICP-Monitor verbunden ist.
- 4. Drücken der Ein/Aus-Taste (6) zum Einschalten des ICP-Monitors.
- 5. Überprüfen, ob beim Segmenttest alle Segmente im Display (3, 4, 5, 8) aufleuchten.

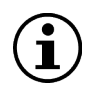

**HINWEIS! Sollte der ICP-Monitor während des Anschließens der Sonde eingeschaltet sein, muss dieser durch zweimaliges Drücken der Ein/Aus-Taste (6) neu gestartet werden.**

### **Beenden der Messung**

- 1. Ausschalten des ICP-Monitors durch Drücken der Ein/Aus-Taste (6).
- 2. Trennen der Sonde vom ICP-Monitor durch Drehen des Konnektors entgegen des Uhrzeigersinns.

# **Reinigung**

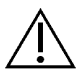

**WARNUNG! Bei der Reinigung muss darauf geachtet werden, dass keine Feuchtigkeit in die offenen Anschlüsse auf Vorder- und Rückseite (1, 9-12) gelangt. Diese sind notfalls vor der Reinigung abzudecken.**

- 1. Trennen des ICP-Monitors vom Stromnetz durch Abziehen des Netzkabels vom ICP-Monitor (9).
- 2. Abwischen der Oberflächen des ICP-Monitors mit einem feuchten Tuch.

3. Monitorkabel: Die isolierenden Teile des Kabels so oft wie nötig mit lauwarmen Seifenwasser mit einem feuchten Tuch reinigen

## **Wartung**

#### **WARNUNG! Wartungsarbeiten dürfen ausschließlich von sachkundigen Personen und nur gemäß den Herstellerangaben durchgeführt werden.**

Der ICP-Monitor sollte jährlich von sachkundigen Personen gewartet werden, um die Funktionalität aufrechtzuerhalten und mögliche Ausfälle frühzeitig zu erkennen. Die Wartung muss gemäß den von Spiegelberg vorgeschriebenen Anweisungen durchgeführt werden. Diese sind bei Spiegelberg auf Anfrage erhältlich.

Alternativ kann der ICP-Monitor zu Wartungszwecken an Spiegelberg geschickt werden. Dabei behält sich Spiegelberg das Recht vor, die Wartungskosten dem Auftraggeber in Rechnung zu stellen.

# **Entsorgung**

Die Entsorgung des ICP-Monitors muss durch eine getrennte Abfallentsorgung für Elektro- und Elektronik-Altgeräte erfolgen. Kontaktieren Sie notfalls Ihren Händler oder den Hersteller.

# **Fehler und Störungen**

Bei Problemen mit dem ICP-Monitor werden Fehlermeldungen im Display (3) angezeigt. In der folgenden Tabelle sind die Fehlermeldungen, ihre Ursachen sowie Möglichkeiten zur Behebung kurz erklärt. Besteht der Fehler weiterhin, ist der ICP-Monitor außer Betrieb zu nehmen und an den Hersteller zu schicken.

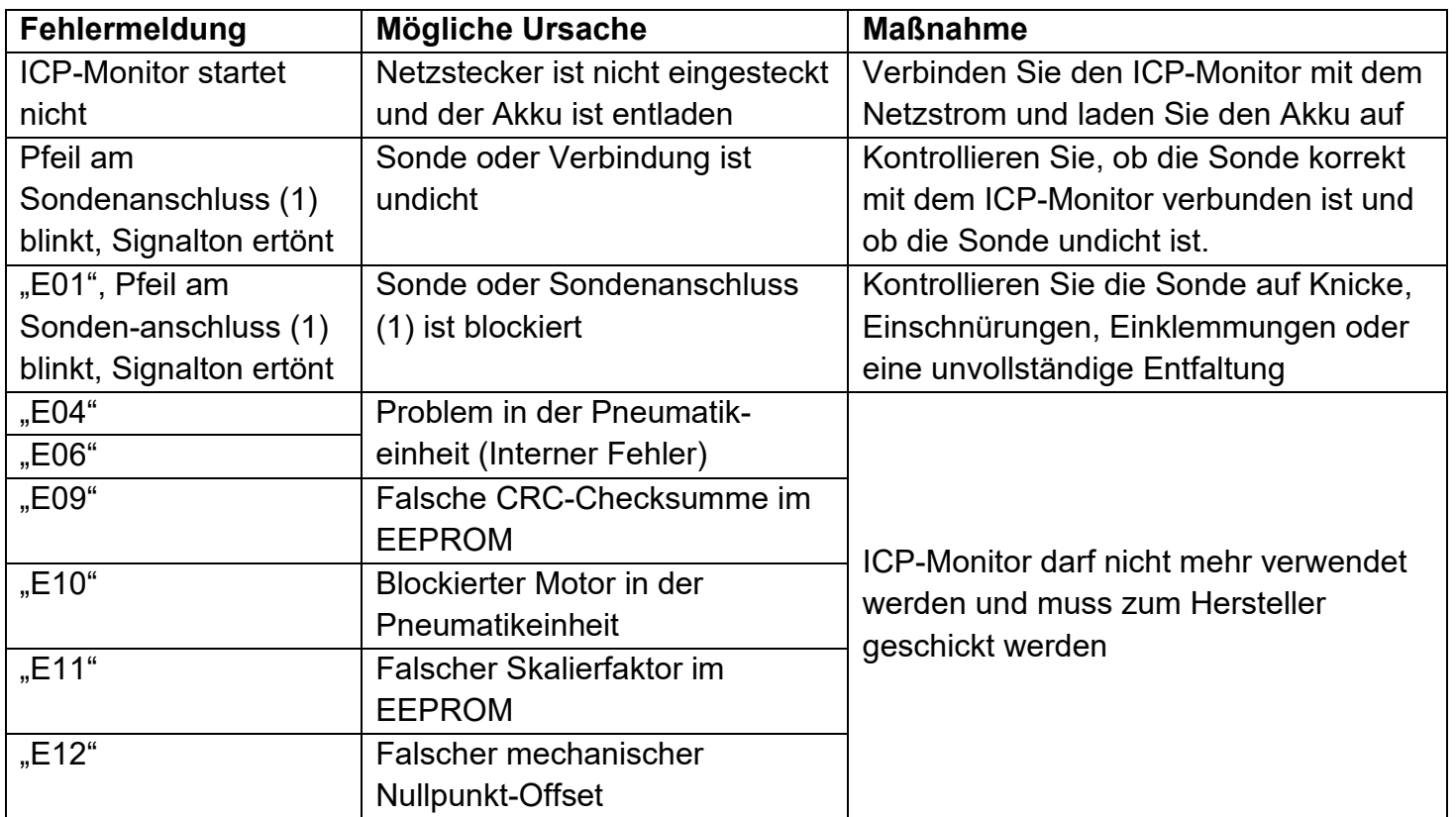

 $\blacktriangleleft$ **Hersteller: Spiegelberg GmbH & Co. KG Tempowerkring 4 21079 Hamburg Deutschland**

**Tel.: +49-40-790-178-0 Fax: +49-40-790-178-10 E-Mail: info@spiegelberg.de http://www.spiegelberg.de**

Technische Änderungen vorbehalten.

Version: 10 / 2023-03-28